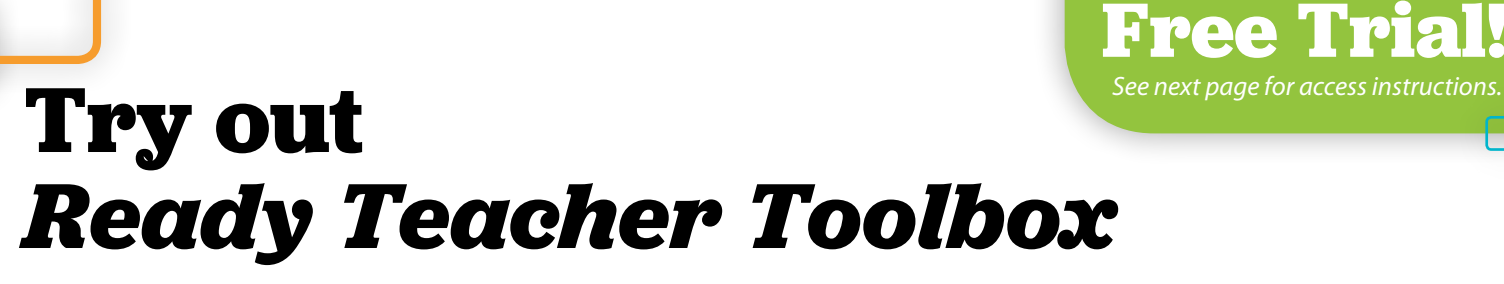

*Ready Teacher Toolbox* is a digital collection of instructional resources for Grades K–8. These tools are organized by standard, so teachers can quickly find what they are looking for and differentiate instruction for their students who are performing on, below, and above grade level.

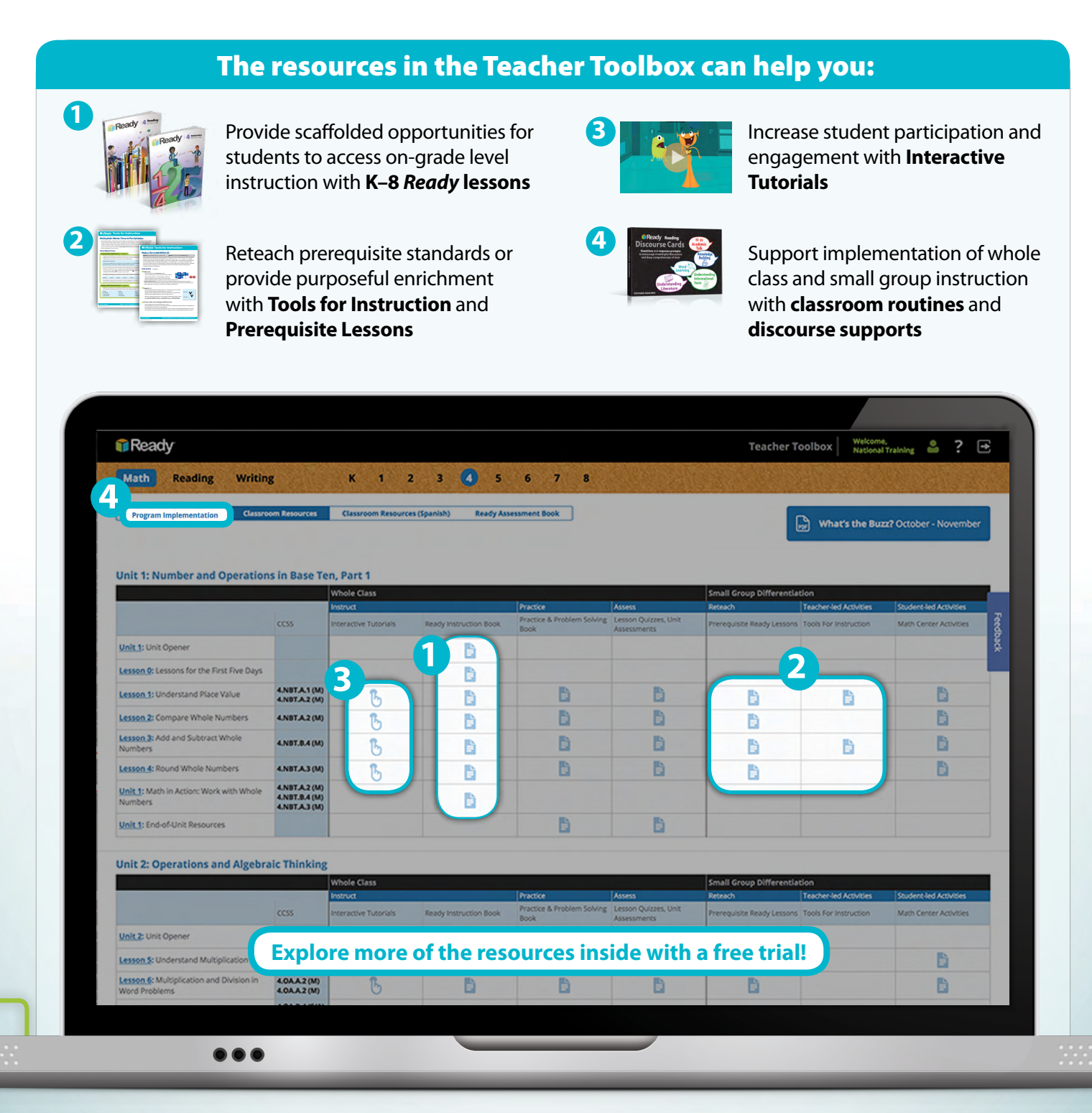

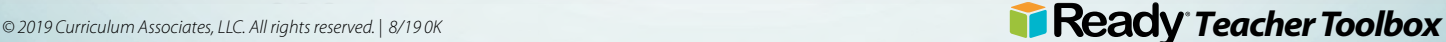

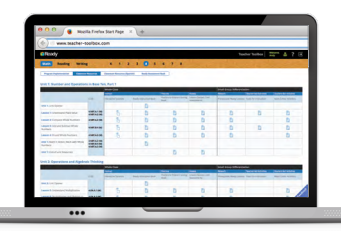

## Register and Activate Your Teacher Toolbox Trial to Gain Access

Follow the steps below to get started with your Teacher Toolbox trial.

## START BY REGISTERING YOUR TEACHER TOOLBOX PART 1

- 1 Click on the Teacher Toolbox icon in the *i-Ready®* top navigation menu, or visit Teacher-Toolbox.com and click "**Register Now**."
- 2 Add your **email address** and create a **password**.
- **3** Enter your **first and last names**, and search for your school by **school name** or **school zip code**. Then, **select your school** from the menu provided.
- 4 Select your **role** and the **grade level** you work with. *Note: All users will have access to content for all grade levels.*

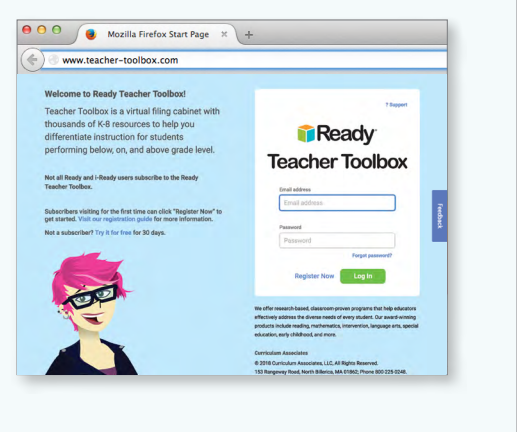

## ACTIVATE YOUR TEACHER TOOLBOX TO ACCESS THE RESOURCES INSIDE PART 2

- 1 Check your **email** and **activate your account** by clicking on the link.
- 2 Log in using your email address and the password you created. Click "**Log In**" to activate your account.
- **3** When you're asked to "View or add license code," **enter your trial code** in the field provided. Then, click "**Submit**" to gain access.

**Trial Code:**

OctTBX191130

**Expiration Date:**

November 30, 2019

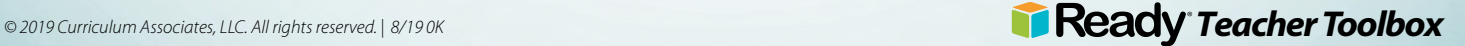